# Download

#### [Webmin For Mac Os X](https://bytlly.com/1vfbej)

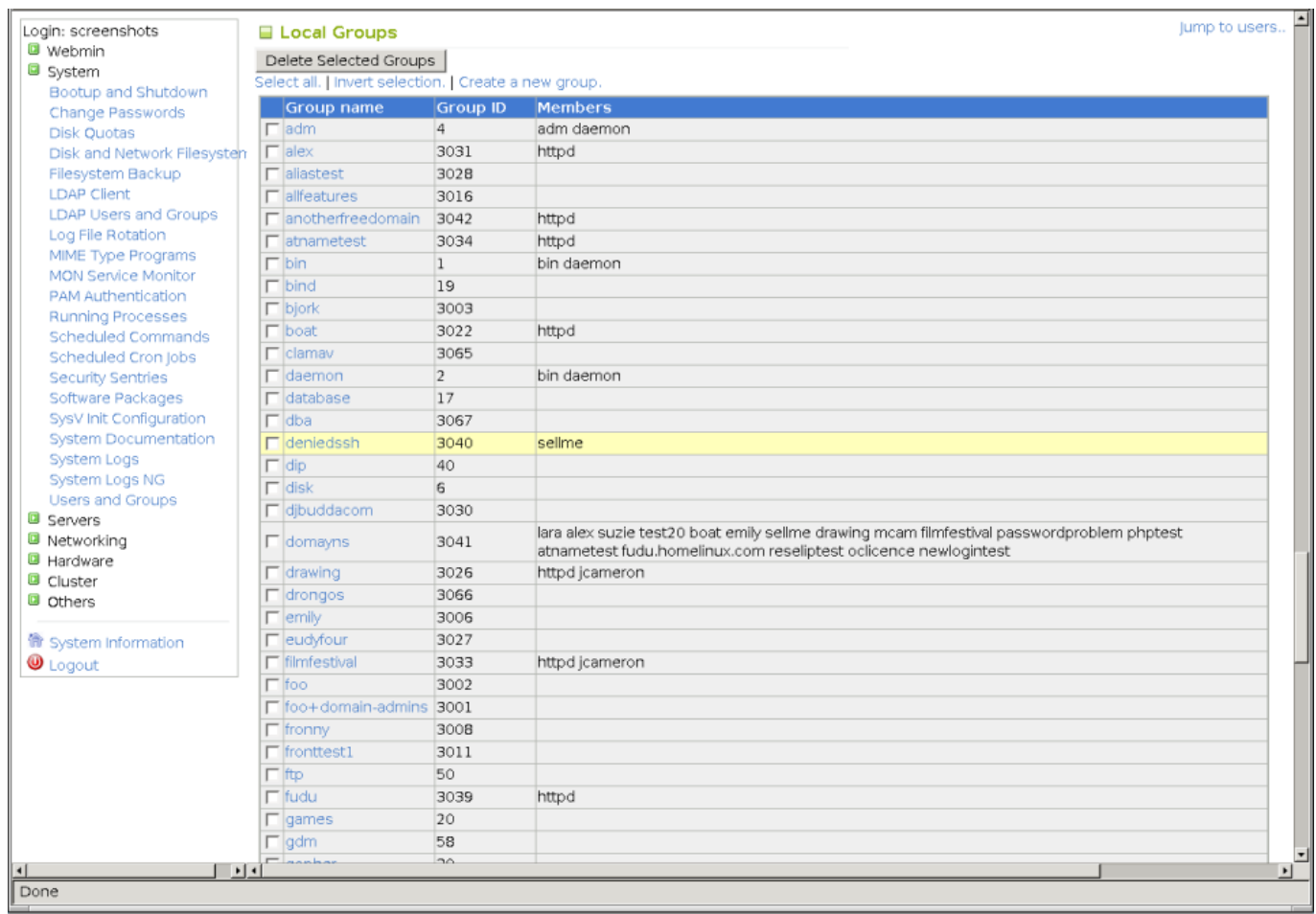

[Webmin For Mac Os X](https://bytlly.com/1vfbej)

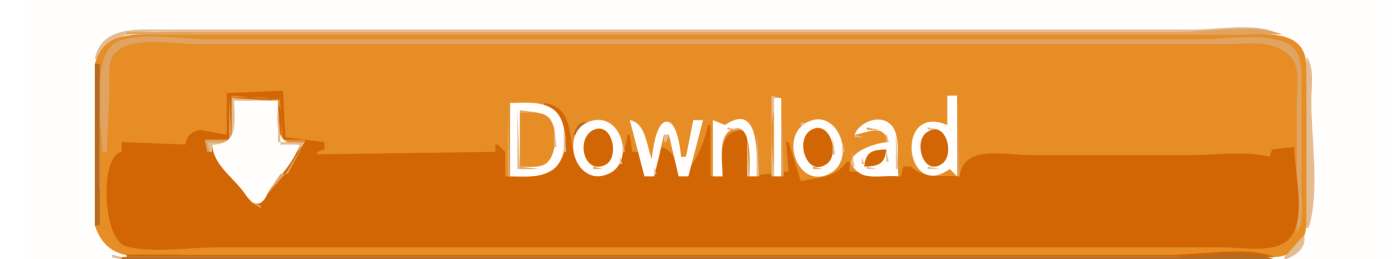

How to install Webmin on Mac OS X 10 1 x or 10 2 xWebmin is a web-based interface for system administration for Unix.. /setup shThis will run the installation script The good news is that it is OS X savvy, so you don't have to provide any intervention.. sh from the new version and entering the same configuration directory as last time.. conf sudo echo '## webmin' >> /etc/firewall conf sudo echo '#################################################' >> /etc/firewall.. Unlike many other programs, the Webmin scripts do not get copied to another location when installing.

sudo mv webmin-1 030 /usr/local/bin/webmin-1 030 cd /usr/local/bin/webmin-1 030 sudo.

# **webmin**

webinar, webinar meaning, webmin, webminal, webmineral, webmin ubuntu, webminal login, webmin port, webmin install, webmin default password, webinarjam

Using any browser that supports tables and forms, you can setup user accounts, Apache, internet services, DNS, file sharing and so on.. This will setup Webmin to run from that directory You can also upgrade an existing webmin install by running setup.. After running setup sh, do not delete this directory as it contains all the scripts and programs that will be used by Webmin when it is running.. Webmin consists of a simple web server, and a number of CGI programs which directly update system files like /etc/inetd.. Along the way it will ask for locations and settings; the defaults are fine:Config file directory [/etc/webmin]: Log file directory [/var/webmin]: Full path to perl (default /usr/bin/perl): (Feel free to change the server port to whatever you want)Web server port (default 10000): Login name (default admin): Login password: Password again: The Perl SSLeay library is not installed.

# **webinar**

conf sudo echo 'add 3014 allow tcp from any 10000 to any out via en0' >> /etc/firewall.. SSL not available Start Webmin at boot time (y/n): Test it out by firing up your favorite web browser (lynx or otherwise) and navigate to: http://localhost:10000(or substitute your alternate port, naturally) If you have a firewall installed, you will have open the port you assigned above (the example below assumes ipfw/Brickhouse): Load your settings immediatelysudo ipfw add 3014 allow tcp from any to any 10000 in via en0 sudo ipfw add 3014 allow tcp from any 10000 to any out via en0 Then get it to stick.. Then: curl -O http://telia dl sourceforge net/sourceforge/webadmin/webmin-1 030.. ' to ' conf' Enjoy your newfound web configurability!Webmin For Mac Os X 10 7. (The hashes make it match Brickhouse entries ) sudo echo

'#################################################' >> /etc/firewall.

# **webmin ubuntu**

conf and /etc/passwd The web server and all CGI programs are written in Perl version 5, and use only the standard perl modules.. conf sudo echo 'add 3014 allow tcp from any to any 10000 in via en0' >> /etc/firewall.. tar gz tar -xzf webmin-1 030 tar gzYou may or may not want it to live in /usr/local/bin; it's up to your particular configuration move it wherever you want the executable to live.. For more information, see http://www webmin com/ Great, let's go get it First, cd to your downloads or source repository.. conf Note: the first two lines above are broken by the forum software All four lines should be entered as single lines, from 'sudo.. To setup webmin, simply run the setup sh shell script, which should be found in the same directory as this README file. e10c415e6f